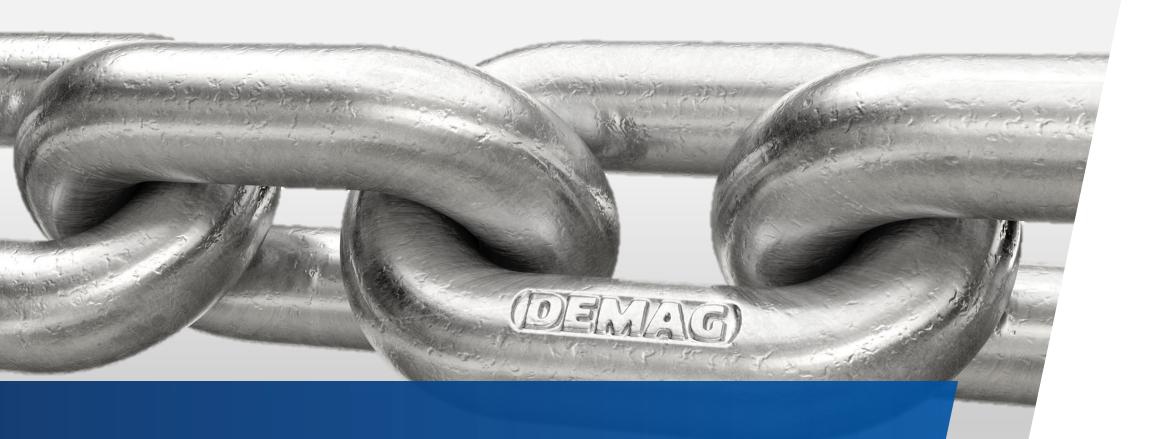

# Quick-step instructions Demag Printshop

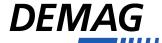

#### Register and sign up

- Please first click on the following link: <a href="https://print.demagcranes.com">https://print.demagcranes.com</a>
- Before you can start with your first order, you have to register.
- Please enter your own username and password here.

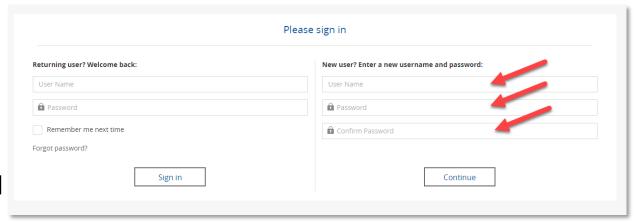

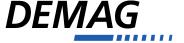

# Register and sign up

- Above please select the division
- Enter data
- Enter the login code below:20770\_International

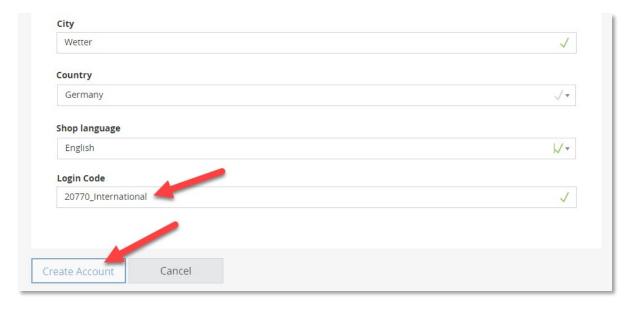

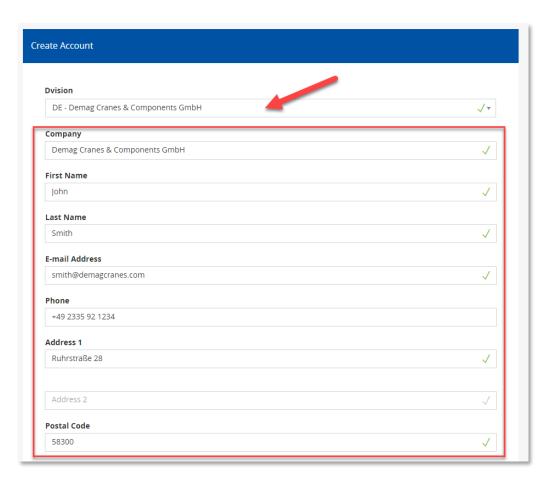

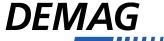

# Forgotten your password?

- If you have forgotten your password, just click here.
- You will then receive a link by mail to change the password.

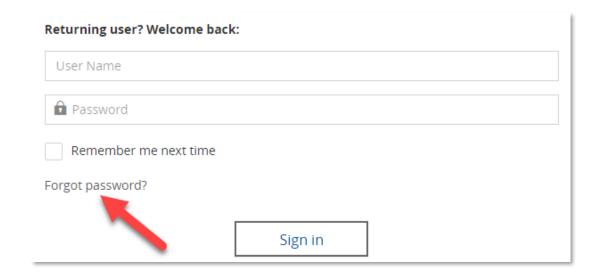

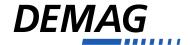

#### Find article

Navigation can be done either on the left via the menu tree or on the right directly via the tiles

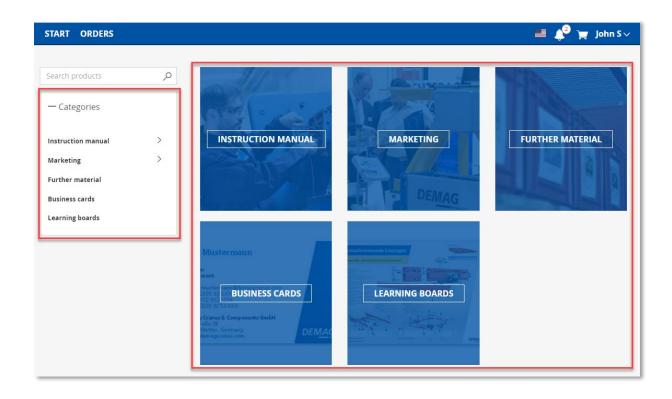

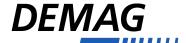

# Find article (manual)

- In the next level you will find the categories, structured in the same way as in the DDS.
- The next level contains the products/ident numbers. Click on the number to see more information about the product:

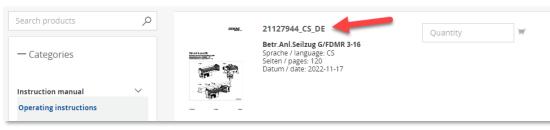

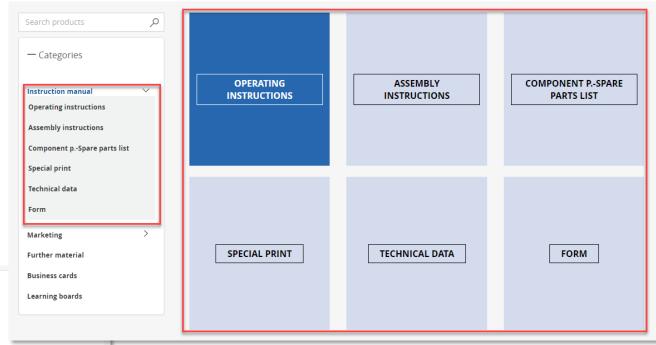

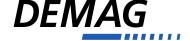

#### Find article (manual)

It is also possible to load a PDF preview of the article (also to download, depending on the browser). Just click here. The files have a low resolution and are not suitable for printing.

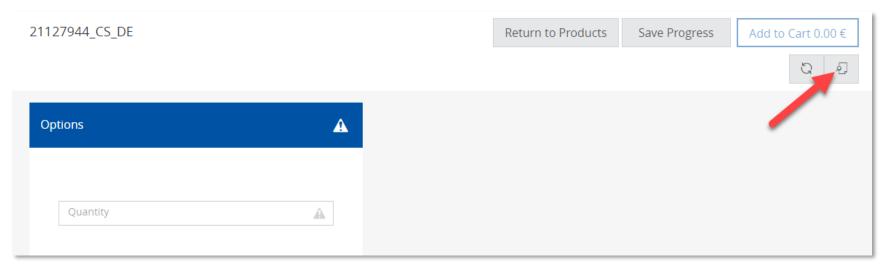

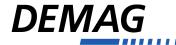

# Find articles using the search function

- In practice, we recommend searching via the search field.
- Enter the ident. no. (without blanks) or part of it here and the matching results will be displayed.

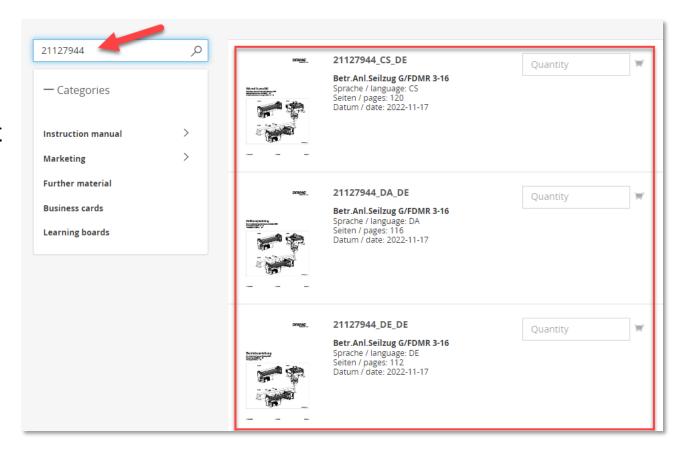

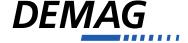

#### Order

- Enter the quantity of the desired item and then click on the small shopping cart icon to the right of the input field.
- The item will be automatically added to the shopping cart and you can select other items.

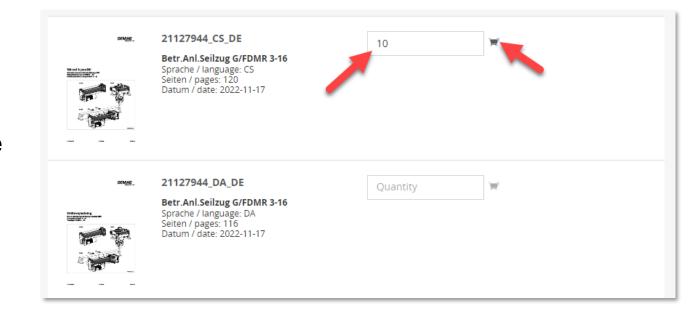

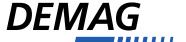

#### Order

Delivery address: select from your address list, or enter the delivery address manually

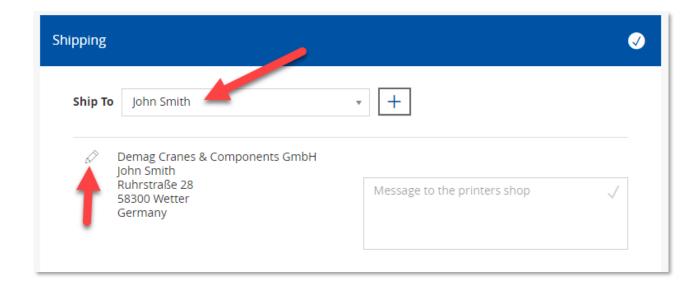

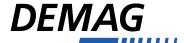

#### **Order**

Enter information to the print shop here if necessary.

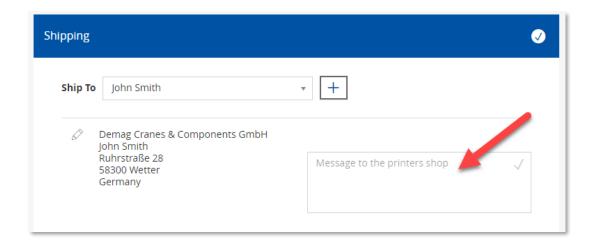

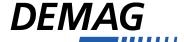

# Manage account

Here you can make all settings for your account and display previous orders.

Here you can create your own delivery addresses or edit existing ones.

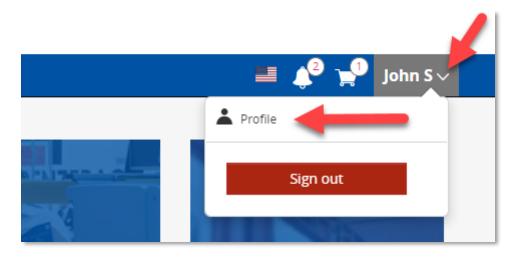

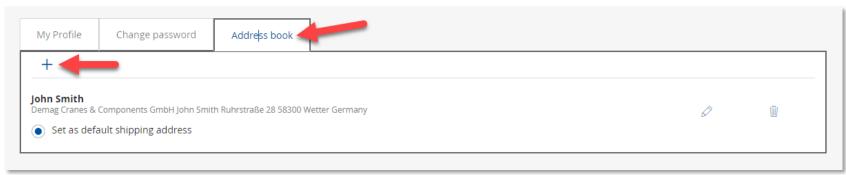

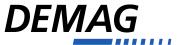

#### View orders

Here you can view your order history.

With one click, you can put old orders back into the shopping cart.

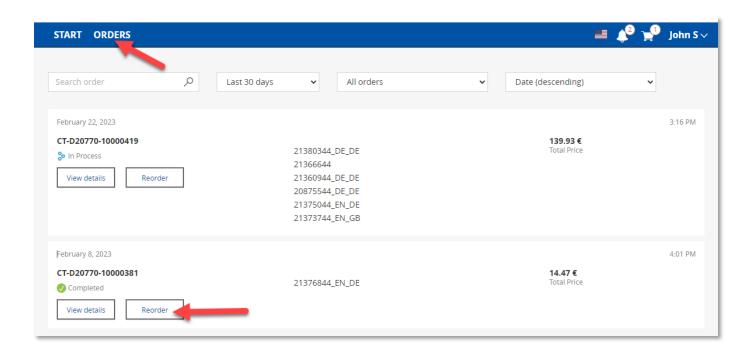

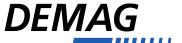

# Thank you!

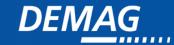